$\mathbf{d}$  and  $\mathbf{d}$ **CISCO** 

## Chapter 9: Multiarea OSPF

CCNA Routing and Switching

Scaling Networks v6.0

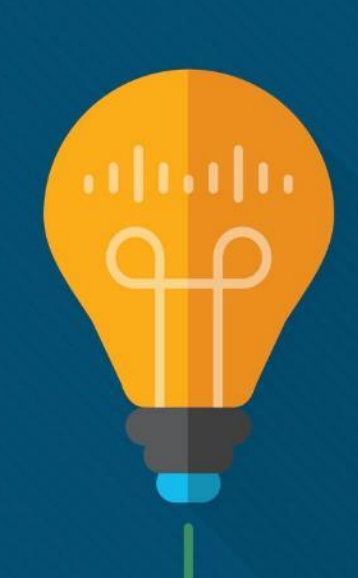

## Chapter 9 - Sections & Objectives

- 9.1 Multiarea OSPF Operation
	- Explain how multiarea OSPF operates in a small to medium-sized business network.
		- Explain why multiarea OSPF is used.
		- Explain how multiarea OSPFv2 uses link-state advertisements.
		- Explain how multiarea OSPF establishes neighbor adjacencies.
- 9.2 Implement Multiarea OSPF
	- Implement multiarea OSPFv2 and OSPFv3.
		- Configure multiarea OSPFv2 and OSPFv3 in a routed network.
		- Verify multiarea OSPFv2 and OSPFv3 operation.

# 9.1 Multiarea OSPF **Operation**

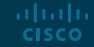

## Why Multiarea OSPF? Single-Area OSPF

- **In It is sues in a large single area** OSPF:
	- Large routing table
	- Large link-state database (LSDB)
	- Frequent SPF algorithm calculations
- To make OSPF more efficient and scalable, OSPF supports hierarchical routing using areas.

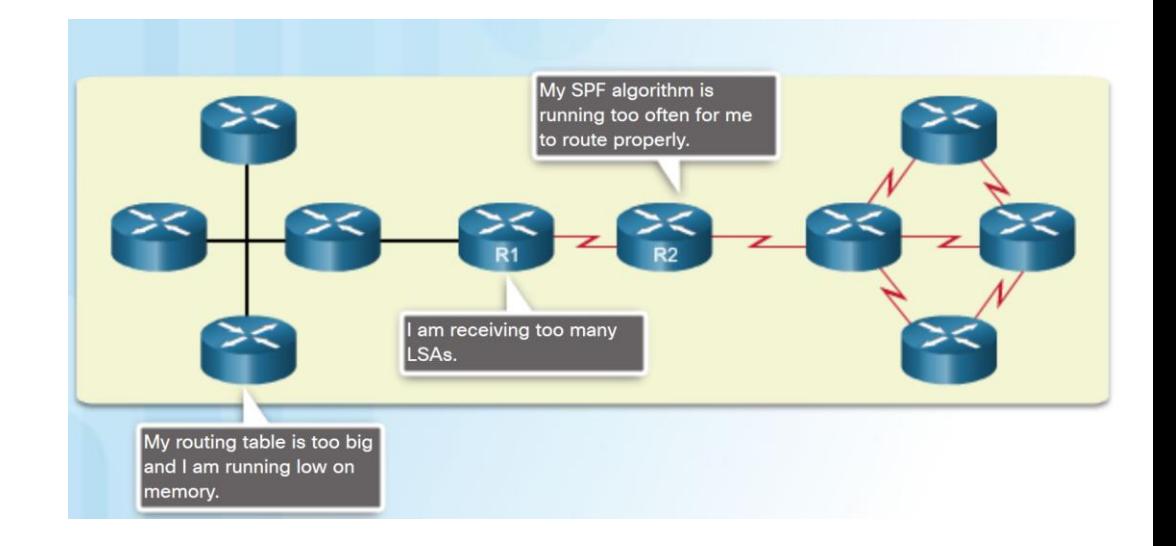

#### Why Multiarea OSPF? Multiarea OSPF

Multiarea OSPF:

aludu. **CISCO** 

- Large OSPF area is divided into smaller areas.
- Reduces processing and memory overhead.
- Requires a hierarchical network design.
- The main area is the backbone area (area 0) and all other areas connect to it.
- Advantages of Multiarea OSPF:
	- Smaller routing tables Fewer routing table entries as network addresses can be summarized between areas.
	- Reduced link-state update overhead.
	- Reduced frequency of SPF calculations.

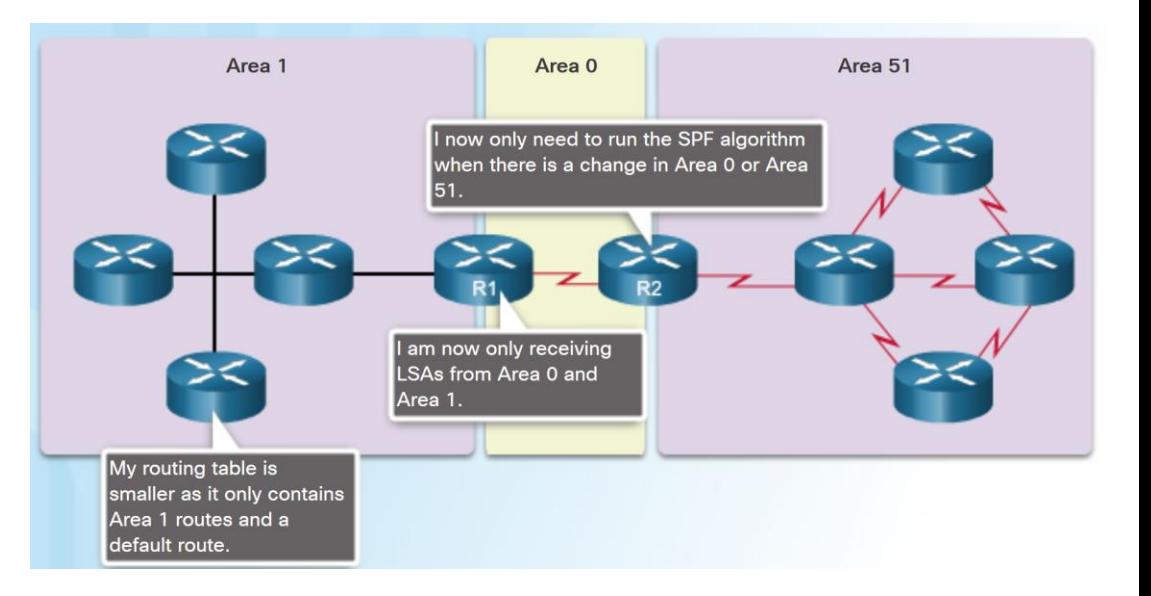

#### Why Multiarea OSPF? OSPF Two-Layer Area Hierarchy

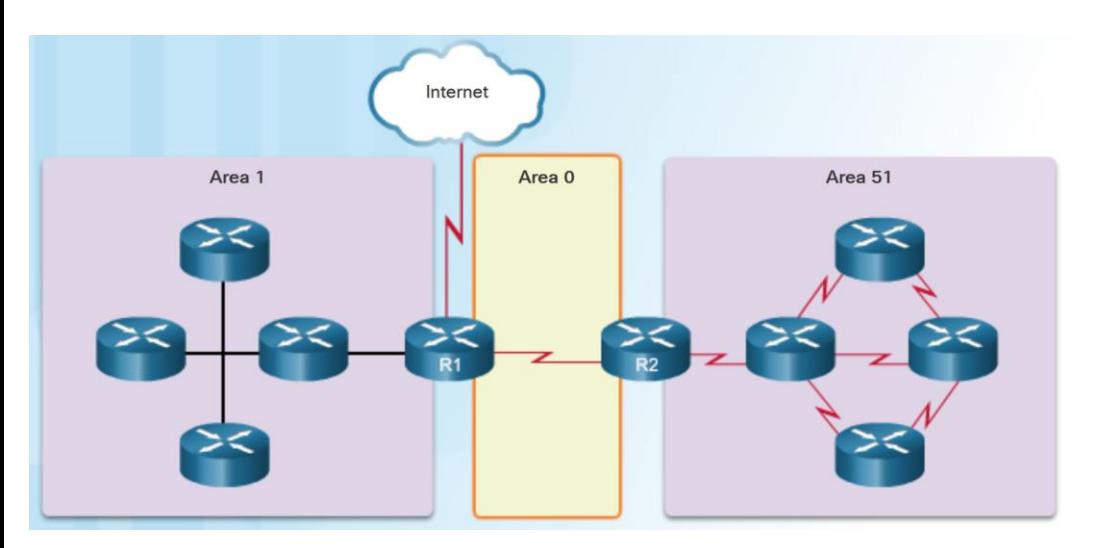

- Multiarea OSPF is implemented in a two-layer area hierarchy.
- Backbone (Transit) area An OSPF area whose primary function is the fast and efficient movement of IP packets:
	- Interconnects with other OSPF area types.
	- Also called OSPF area 0.
- Regular (nonbackbone) area Connects users and resources:
	- Usually set up along functional or geographical groupings
	- All traffic from other areas must cross a transit area.

### Why Multiarea OSPF? Types of OSPF Routers

ahaha **CISCO** 

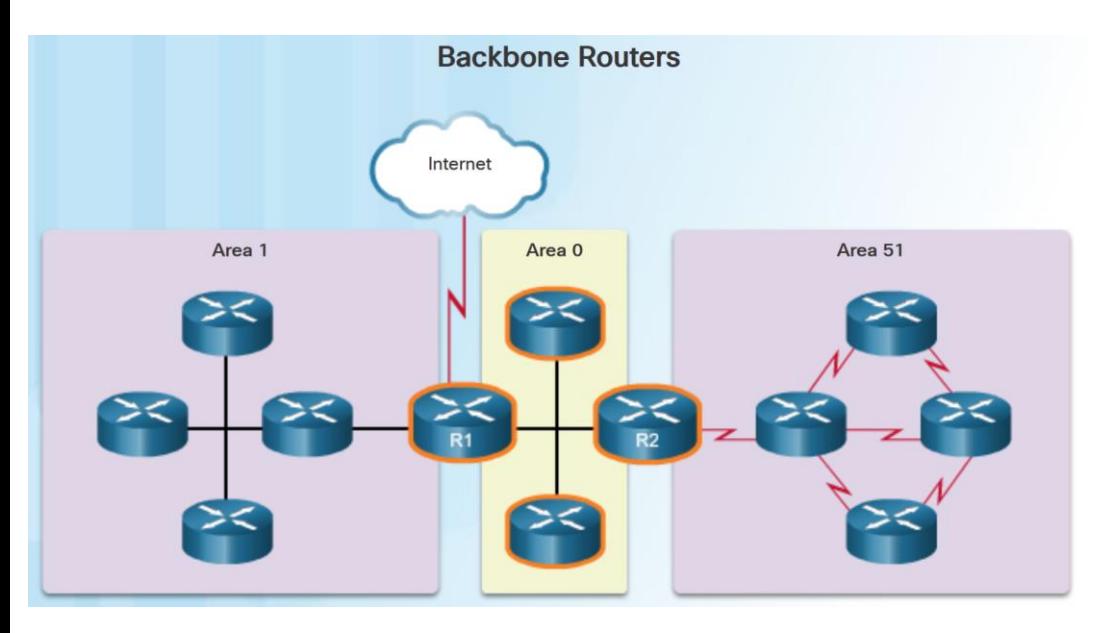

- There are four different types of OSPF routers:
	- Internal router –A router that has all of its interfaces in the same area.
	- Backbone router A router in the backbone area. The backbone area is set to area 0
	- Area Border Router (ABR) A router that has interfaces attached to multiple areas.
	- Autonomous System Boundary Router (ASBR) – A router that has at least one interface attached to an external internetwork.
- A router can be classified as more than one router type.

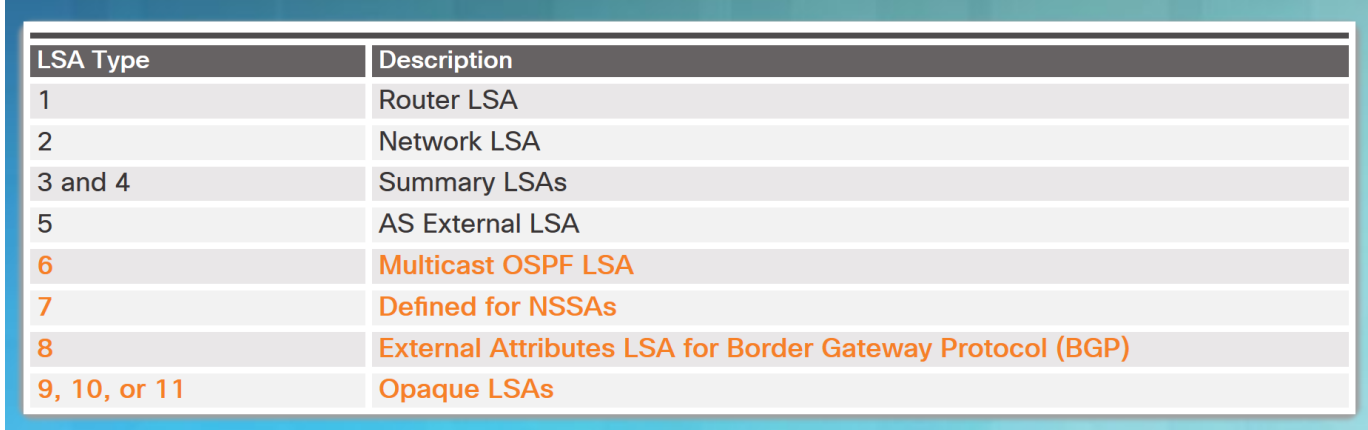

- LSAs individually act as database records and provide specific OSPF network details.
- LSAs in combination describe the entire topology of an OSPF network or area.
- Any implementation of multiarea OSPF must support the first five LSAs

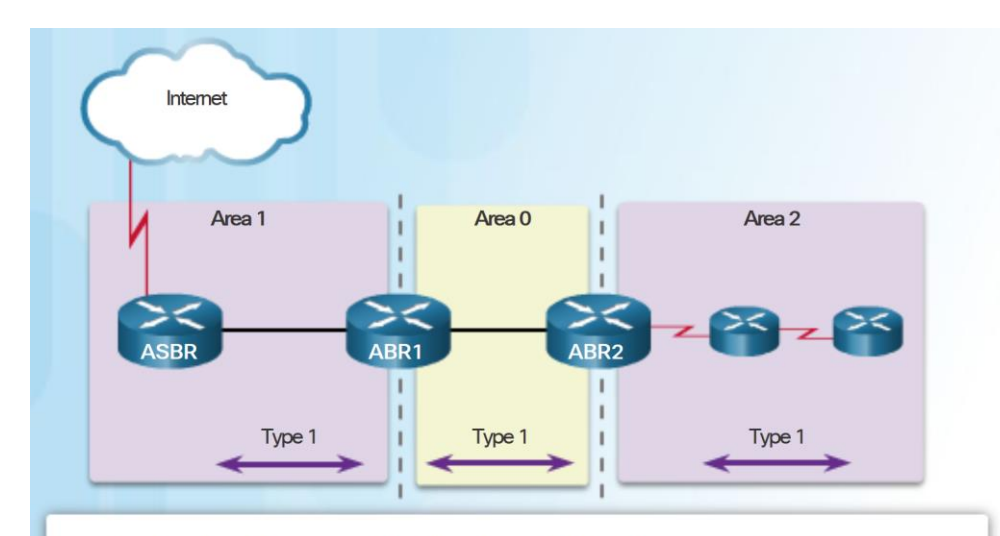

- Type 1 LSAs include a list of directly connected network prefixes and link types.
- All routers generate type 1 LSAs.
- Type 1 LSAs are flooded within the area and do not propagate beyond an ABR.
- A type 1 LSA link-state ID is identified by the router ID of the originating router.
- Routers advertise their directly connected OSPF-enabled links in a type 1 LSA .
- Type 1 LSAs are also referred to as router link entries.
- Type 1 LSAs are flooded only within the area in which they originated.
- ABRs advertise the networks learned from the type 1 LSAs to other areas as type 3 LSAs.
- The type 1 LSA link ID is identified by the router ID of the originating router.

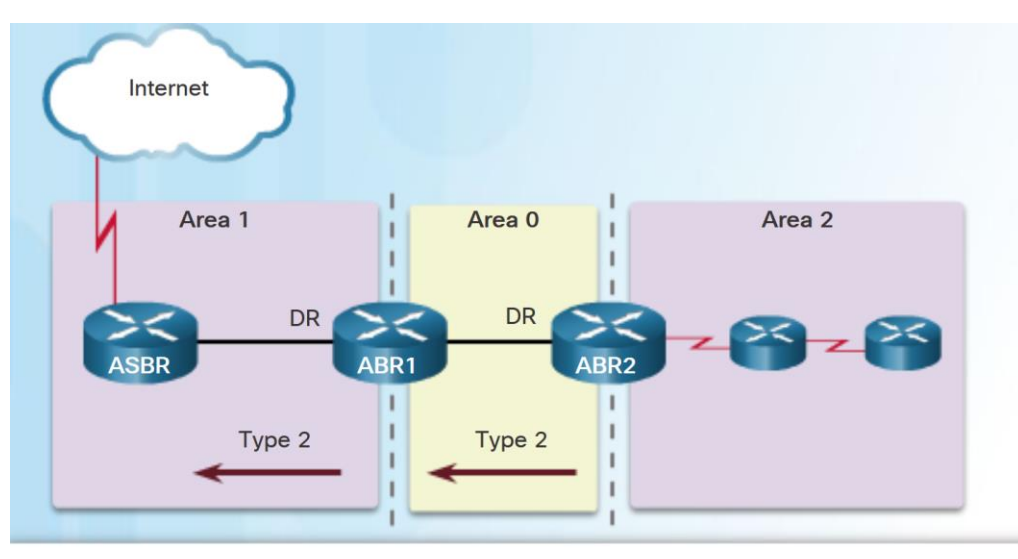

- . Type 2 LSAs identify the routers and the network addresses of the multiaccess links.
- Only a DR generates a type 2 LSA.

altala. **CISCO** 

- . Type 2 LSAs are flooded within the multiaccess network and do not go beyond an ABR.
- A type 2 LSA link-state ID is identified by the DR router ID.
- Type 2 LSAs have the following characteristics:
	- Only found on multiaccess and nonbroadcast multiaccess (NBMA) networks
	- Contain the router ID and IP address of the DR, along with the router ID of all other routers on the multiaccess segment
	- Give other routers information about multiaccess networks within the same area
	- Not forwarded outside of an area
	- Also referred to as network link entries
	- Link-state ID is DR router ID

- Type 3 LSAs have the following characteristics:
	- They are used by ABRs to advertise networks from other areas.
	- The ABR creates a type 3 LSA for each of its learned OSPF networks.
	- ABRs flood type 3 LSAs from one area to other areas.
	- To reduce impact of flooding in a large OSPF deployment, configuration of manual route summarization on the ABR is recommended.
	- The link-state ID is set to the network address.

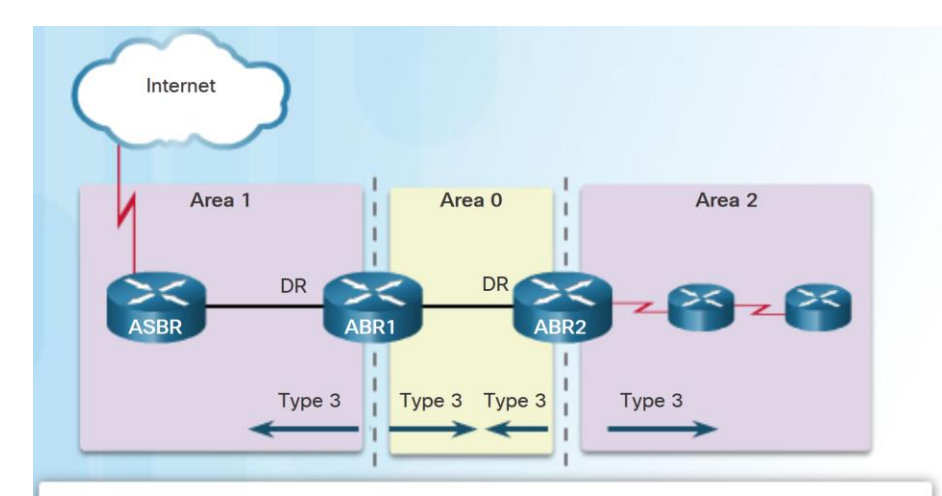

- A type 3 LSA describes a network address learned by type 1 LSAs.
- A type 3 LSA is required for every subnet.
- ABRs flood type 3 LSAs to other areas and are regenerated by other ABRs.
- A type 3 LSA link-state ID is identified by the network address.
- By default, routes are not summarized. ٠

- Type 4 LSAs have the following characteristics:
	- They identify an ASBR and provide a route to it.
	- They are generated by an ABR only when an ASBR exists within an area.
	- They are flooded to other areas by ABRs.
	- The link-state ID is set to the ASBR router ID.

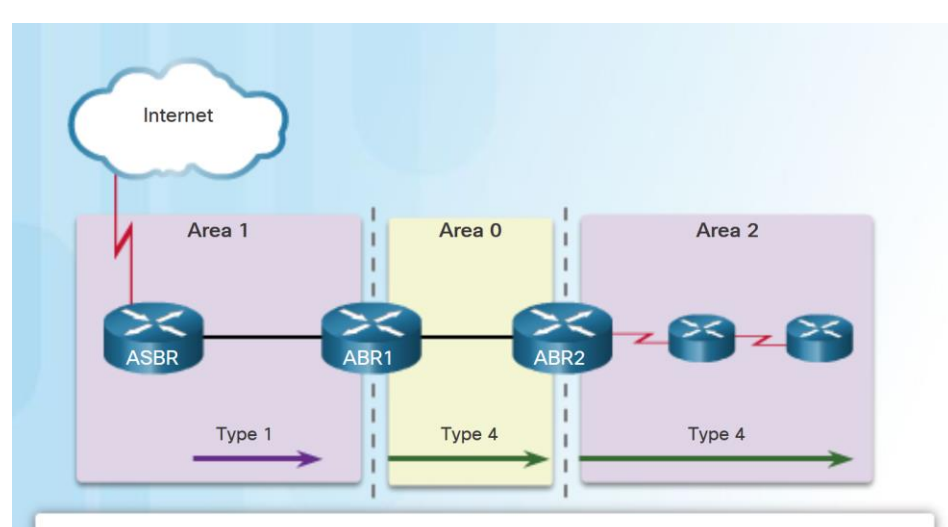

- Type 4 LSAs are used to advertise an ASBR to other areas and provide a route to the ASBR.
- ABRs generate type 4 LSAs.
- A type 4 LSA is generated by the originating ABR and regenerated by other ABRs.
- A type 4 LSA link-state ID is identified by the router ID of the ASBR.

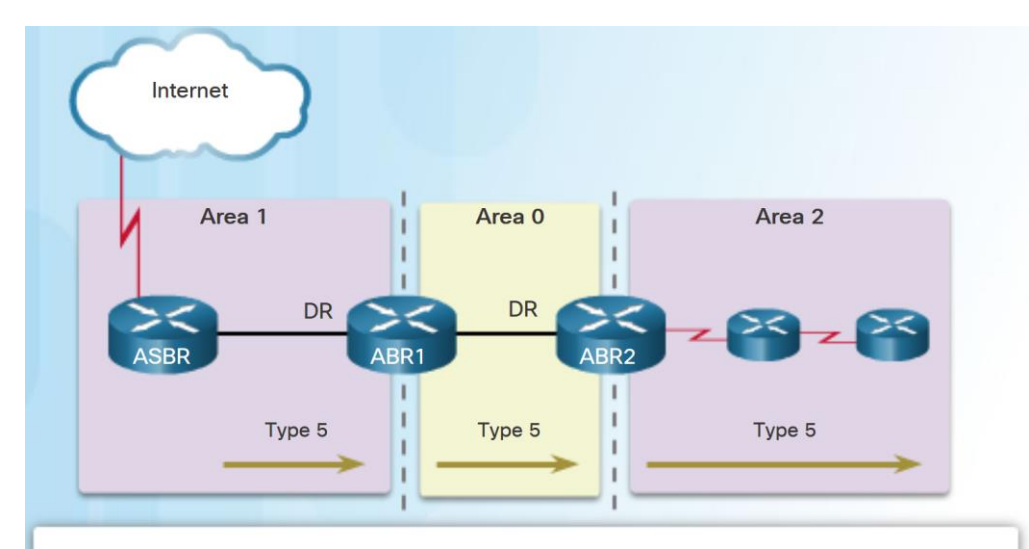

- Type 5 LSAs are used to advertise external (i.e., non-OSPF) network addresses.
- An ASBR generates a type 5 LSA.

altala. **CISCO** 

- . Type 5 LSAs are flooded throughout the area and regenerated by other ABRs.
- A type 5 LSA link-state ID is the external network address.
- By default, routes are not summarized.
- Type 5 LSAs have the following characteristics:
	- They advertise external routes, also referred to as external LSA entries.
	- They are originated by the ASBR and flooded to the entire routing domain.
	- The link-state ID is the external network number.

#### OSPF Routing Table and Types of Routes OSPF Routing Table Entries

#### R1# show ip route

Codes:L - local, C-connected, S-static, R-RIP, M-mobile, B-BGP D - EIGRP, EX - EIGRP external, O - OSPF, IA - OSPF inter area N1 - OSPF NSSA external type 1, N2 - OSPF NSSA external type 2 E1 - OSPF external type 1, E2 - OSPF external type 2 i - IS-IS, su-IS-IS summary, L1-IS-IS level-1, L2-IS-IS level-2 ia - IS-IS inter area, \*-candidate default, U-per-user static route o - ODR, P-periodic downloaded static route, H-NHRP, 1-LISP + - replicated route, % - next hop override

Gateway of last resort is 192.168.10.2 to network 0.0.0.0

#### 0\*E2 0.0.0.0/0 [110/1] via 192.168.10.2, 00:00:19, Serial0/0/0

10.0.0.0/8 is variably subnetted, 5 subnets, 2 masks

- 10.1.1.0/24 is directly connected, GigabitEthernet0/0
- 10.1.1.1/32 is directly connected, GigabitEthernet0/0
- 10.1.2.0/24 is directly connected, GigabitEthernet0/1
- 10.1.2.1/32 is directly connected, GigabitEthernet0/1

10.2.1.0/24 [110/648] via 192.168.10.2, 00:04:34, Serial0/0/0 0 IA 192.168.1.0/24 [110/1295] via 192.168.10.2, 00:01:48, Serial0/0/0 0 IA 192.168.2.0/24 [110/1295] via 192.168.10.2, 00:01:48, Serial0/0/0

192.168.10.0/24 is variably subnetted, 3 subnets, 2 masks

- 192.168.10.0/30 is directly connected, Serial0/0/0
- 192.168.10.1/32 is directly connected, Serial0/0/0
- 192.168.10.4/30 [110/1294] via 192.168.10.2, 00:01:55, Serial0/0/0
- $R1#$
- OSPF routes in an IPv4 routing table are identified using the following descriptors:
	- O The routing table reflects the linkstate information with a designation of O, meaning that the route is intra-area
	- O IA Summary LSAs appear in the routing table as IA (interarea routes).
	- O E1 or O E2 External LSAs appear in the routing table marked as external type 1 (E1) or external type 2 (E2) routes.

#### OSPF Routing Table and Types of Routes OSPF Route Calculation

**Steps to OSPF Convergence** R1# show ip route | begin Gateway Gateway of last resort is 192.168.10.2 to network 0.0.0.0  $0*E2$  0.0.0.0/0 [110/1] via 192.168.10.2, 00:00:19, Serial0/0/0 10.0.0.0/8 is variably subnetted, 5 subnets, 2 masks 10.1.1.0/24 is directly connected, GigabitEthernet0/0 10.1.1.1/32 is directly connected, GigabitEthernet0/0 10.1.2.0/24 is directly connected, GigabitEthernet0/1 10.1.2.1/32 is directly connected, GigabitEthernet0/1 192.168.1.0/24 [110/1295] via 192.168.10.2, 00:01:48, Serial0/0/0 192.168.10.0/24 is variably subnetted, 3 subnets, 2 masks 192.168.10.0/30 is directly connected, Serial0/0/0 192.168.10.1/32 is directly connected, Serial0/0/0 192.168.10.4/30 [110/1294] via 192.168.10.2, 00:01:55, Serial0/0/0  $R1#$ 

- Calculate intra-area OSPF routes.
- Calculate best path to interarea OSPF routes.
- Calculate best path route to external non-OSPF networks.
- The order in which the best paths are calculated is as follows:
	- All routers calculate the best path or paths to destinations within their area (intra-area). These are the type 1 and type 2 LSAs – O.
	- All routers calculate the best path or paths to the other areas within the internetwork. Type 3 LSAs - O IA.
	- All routers calculate the best path or paths to the external autonomous system (type 5) destinations - O E1 or an O E2 .

## 9.2 Configuring Multiarea OSPF

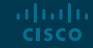

#### Configuring Multiarea OSPF Implementing Multiarea OSPF

- There are 4 steps to implementing multiarea OSPF:
	- Step 1. Gather the network requirements and parameters
	- Step 2. Define the OSPF parameters
	- Single area or multiarea OSPF?
	- IP addressing plan
	- OSPF areas
	- Network topology
	- Step 3. Configure the multiarea OSPF implementation based on the parameters.
	- Step 4. Verify the multiarea OSPF implementation

### Configuring Multiarea OSPF Configuring Multiarea OSPFv2

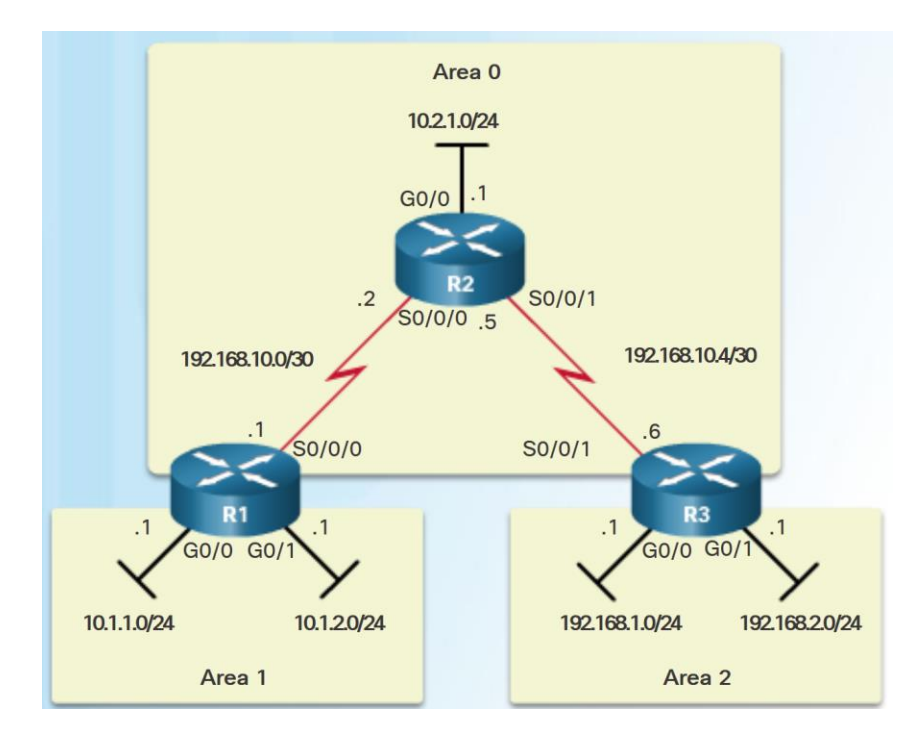

altala. **CISCO** 

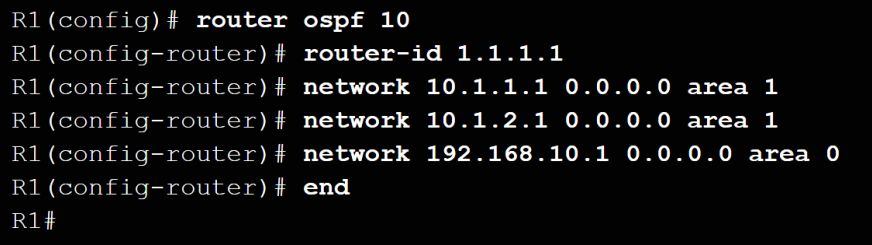

- There are no special commands to implement multiarea OSPFv2.
- A router becomes an ABR when it has two network statements in different areas.
- R1 is an ABR because it has interfaces in area 1 and an interface in area 0.

#### Configuring Multiarea OSPF Configuring Multiarea OSPFv3

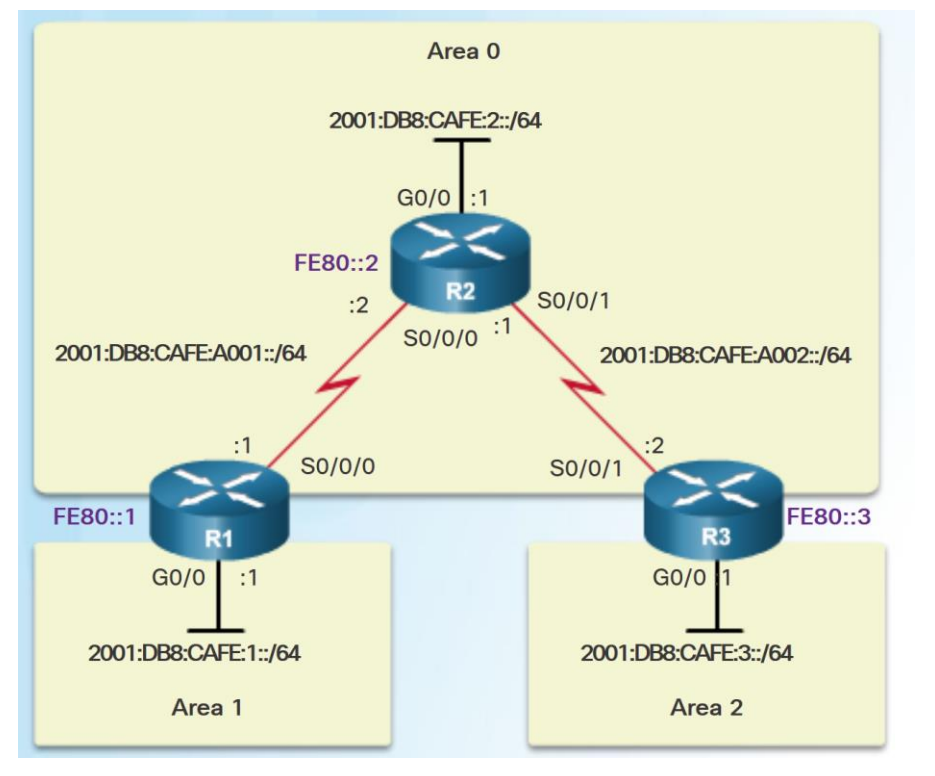

 $R1$ (config)# ipv6 router ospf 10  $R1$ (config-rtr)  $\#$  router-id 1.1.1.1  $R1$ (config-rtr)  $#$  exit  $R1$  (config) # R1(config)# interface GigabitEthernet 0/0 R1(config-if)# ipv6 ospf 10 area 1  $R1$  (config-if) # R1(config-if)# interface Serial0/0/0 R1(config-if)# ipv6 ospf 10 area 0  $R1$ (config-if)  $#$  end  $R1#$ 

- There are no special commands required to implement multiarea OSPFv3.
- A router becomes an ABR when it has two interfaces in different areas.

## Verifying Multiarea OSPF Verifying Multiarea OSPFv2

- Commands to verify multiarea OSPFv2
	- **show ip ospf neighbor**
	- **show ip ospf**

altala. **CISCO** 

- **show ip ospf interface**
- **Show ip protocols**
- **show ip ospf interface brief**
- **show ip route ospf**
- **show ip ospf database**

Note: For the equivalent OSPFv3 command, simply substitute ipv6 for ip.

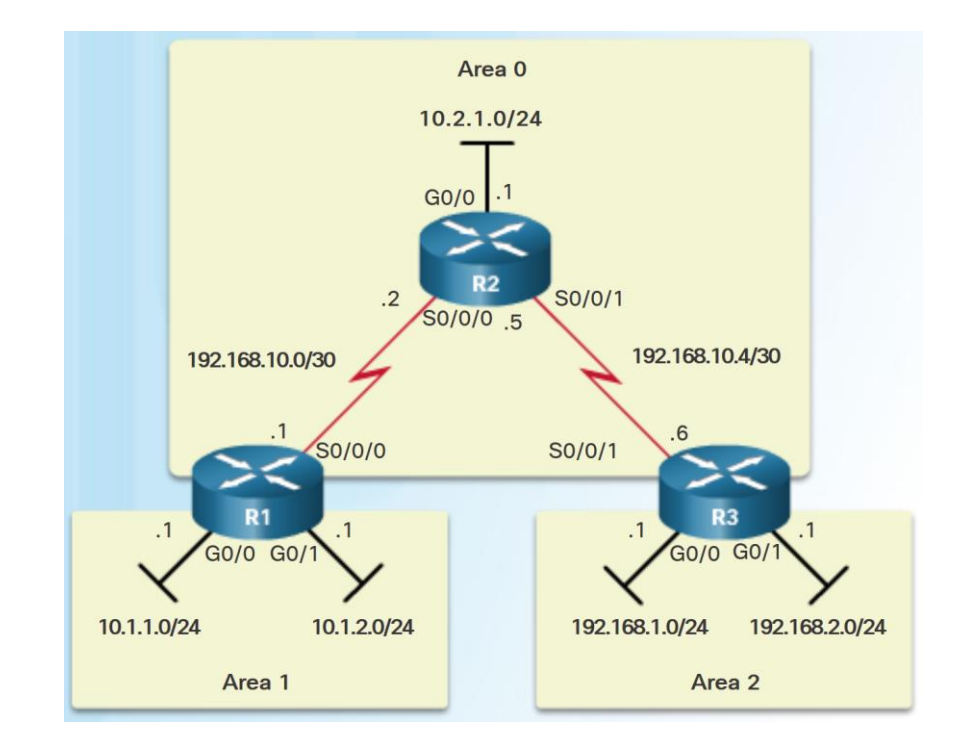

## Verifying Multiarea OSPF Verify General Multiarea OSPFv2 Settings

- Use the **show ip protocols** command to verify the OSPFv2 status.
	- Lists routing protocols configured on router, number of areas, router ID and networks included in routing protocol.
- Use the **show ip ospf interface brief**  command to display OSPFv2-related information for OSPFv2-enabled interfaces.
	- Lists the OSPFv2 process ID, area that the interfaces are in, and interface cost.

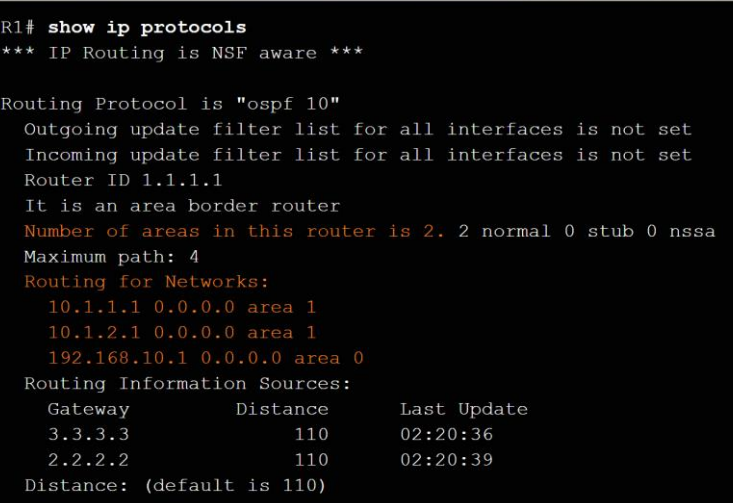

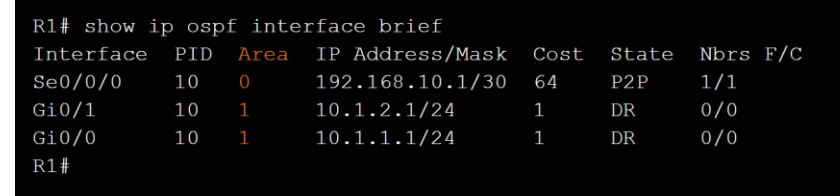

#### Verifying Multiarea OSPF Verify the OSPFv2 Routes

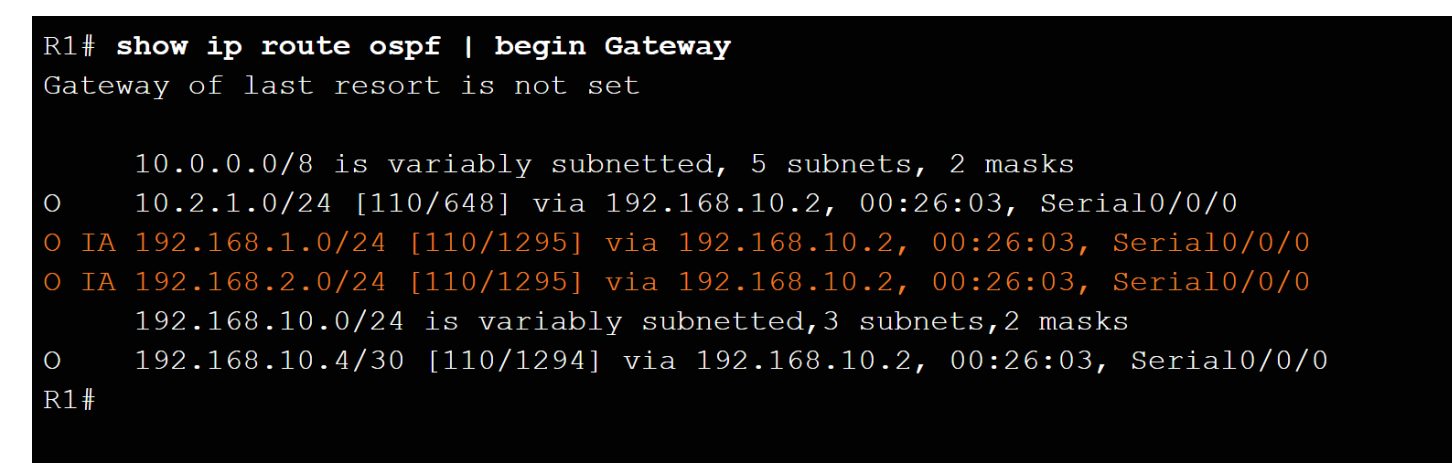

- Use the **show ip route ospf** command to verify the muliarea OSPFv2 configuration..
	- O represents OSPFv2 routes and IA represents interarea, which means that the route originated from another area.

#### Verifying Multiarea OSPF Verify the Multiarea OSPFv2 LSDB

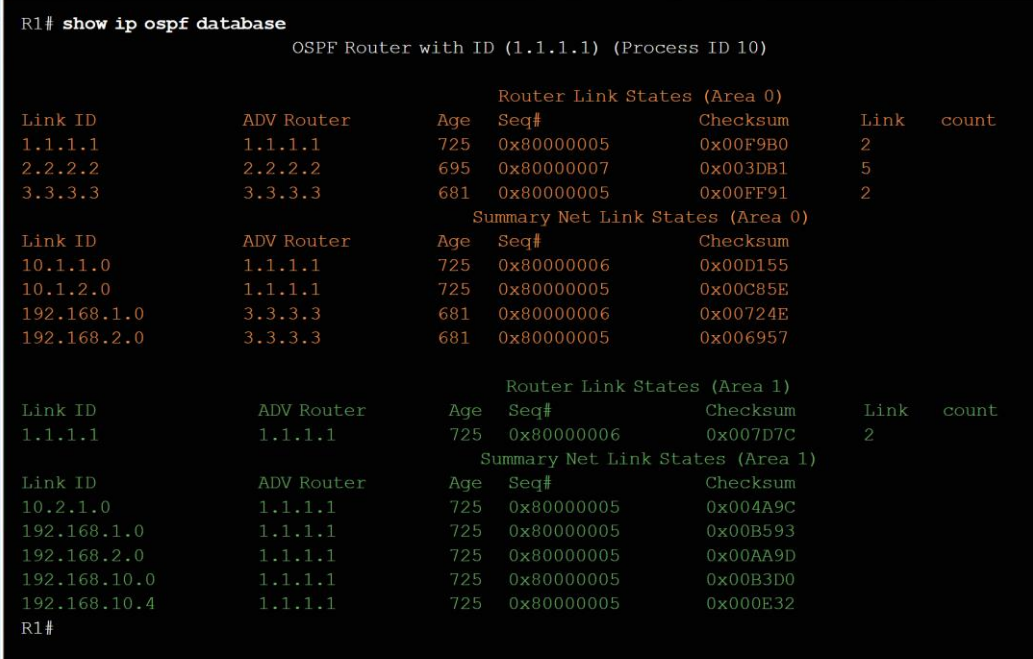

 Use the **show ip ospf database**  command to verify the contents of the OSPFv2 LSDB.

#### Verifying Multiarea OSPF Verify Multiarea OSPFv3

#### R1# show ipv6 protocols

IPv6 Routing Protocol is "connected" IPv6 Routing Protocol is "ND" IPv6 Routing Protocol is "ospf 10" Router ID 1.1.1.1 Area border router Number of areas: 2 normal, 0 stub, 0 nssa Interfaces (Area 0):  $Serial0/0/0$ Interfaces (Area 1): GigabitEthernet0/0 Redistribution: None  $R1#$ 

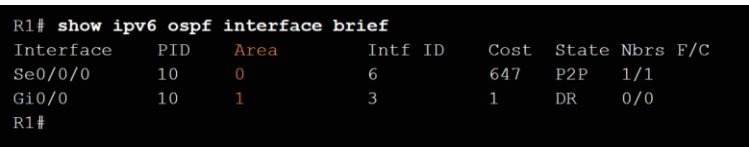

- Use the **show ipv6 protocols** command to verifyOSPFv3.
- Use the **show ipv6 interface brief** to verify the OSPFv3 enabled interfaces and the area to which they belong.
- Use **show ipv6 route ospf** to display the routing table.
- Use **show ipv6 ospf database** to display the contents of the LSDB.

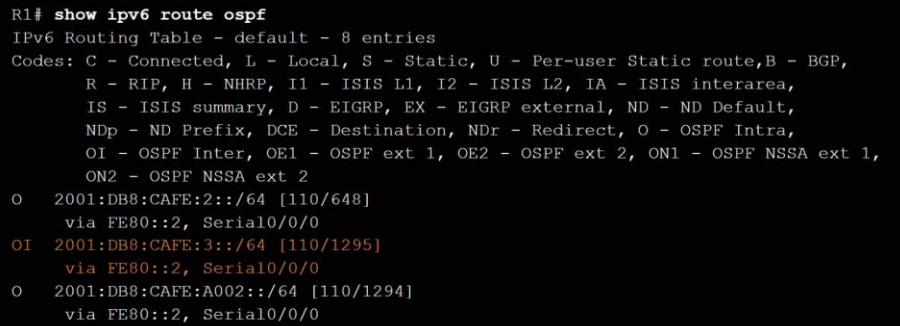

# 9.3 Chapter Summary

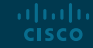

#### **Conclusion** Chapter 9: Multiarea OSPF

- Explain how multiarea OSPF operates in a small to medium-sized business network.
- **Implement multiarea OSPFv2 and OSPFv3.**

# alada